# **Introduction to R**

TA for R : 謝鈺偉 經濟所博一 [D95323009@ntu.edu.tw](mailto:D95323009@ntu.edu.tw) 你的問題可能也是其他同學的問題,因此建議有任何 R 方面的問題可以上 ptt D95323XXX 版留言發問。

## 1. Required Readings

### 1. *R for Beginners* by Emmanuel Paradis

[http://cran.csie.ntu.edu.tw/doc/contrib/Paradis-rdebuts\\_en.pdf](http://cran.csie.ntu.edu.tw/doc/contrib/Paradis-rdebuts_en.pdf) 

#### 2. *Econometrics in R* by Grant Farnsworth

<http://cran.csie.ntu.edu.tw/doc/contrib/Farnsworth-EconometricsInR.pdf>

## 請於上課前自行列印以上講義**!**

有筆記型電腦可以順便帶來跟著操作。

### 2. Installation of R

Step1:連上網頁The R Project for Statistical Computing: http://www.r-project.org/ 然後畫面左邊找到

#### Download

#### **CRAN**

點下去,然後就會出現一堆網址,往下找到台大的下載點

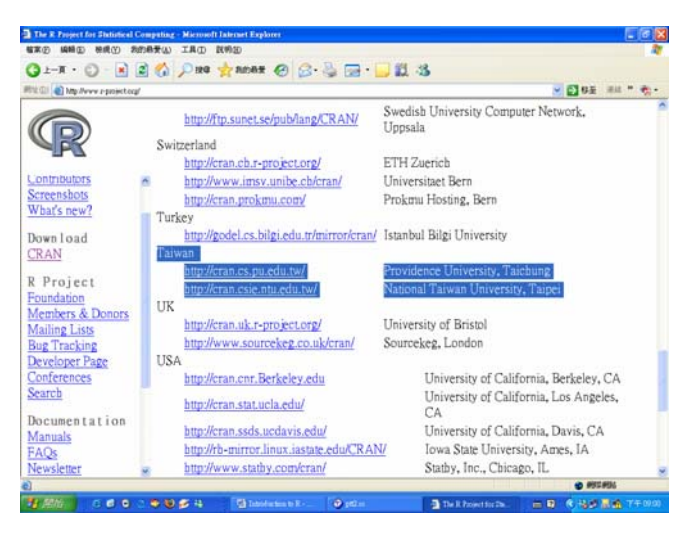

點選<http://cran.csie.ntu.edu.tw/>之後出現以下畫面

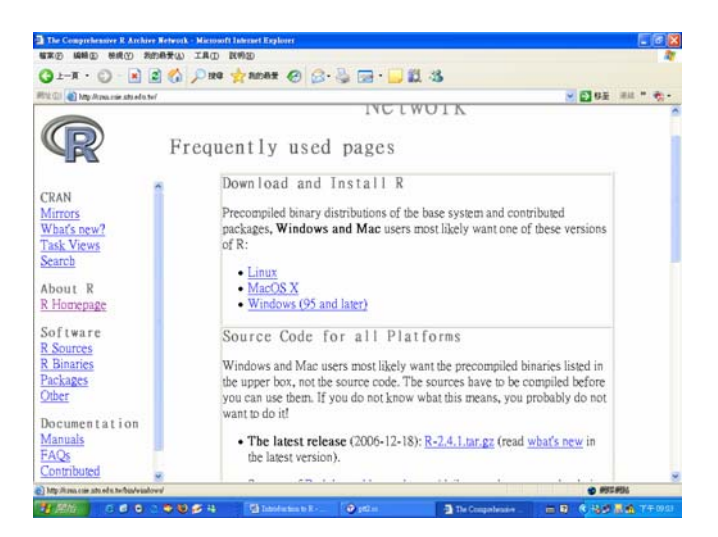

#### 選擇你電腦的作業系統,一般就是 Windows,點入後出現以下書面

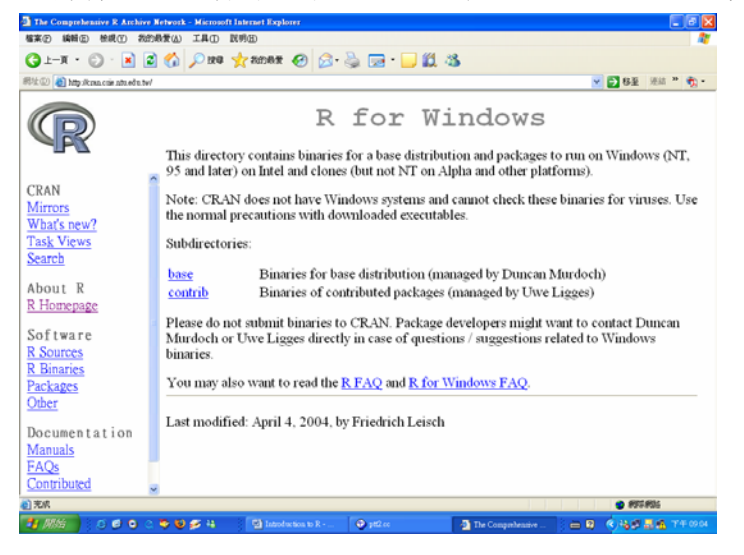

## 點選 base 出現以下畫面

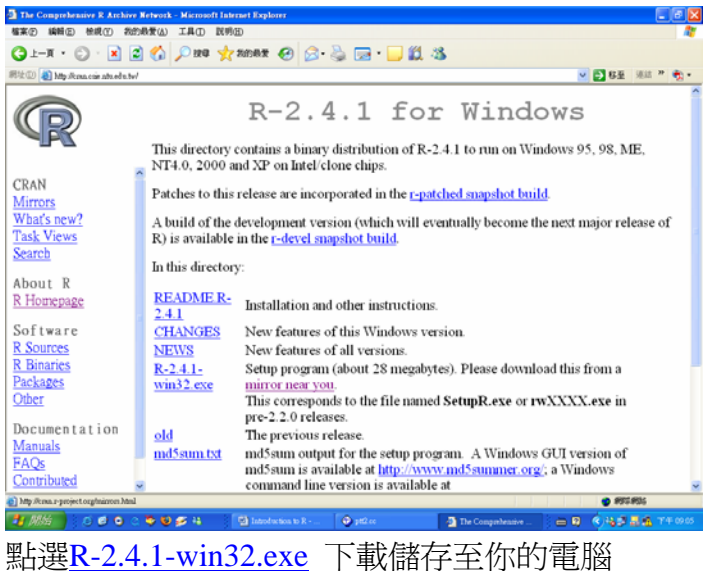

下載完成後,點兩下讓他開始安裝

安裝過程你就一直選 **"**下一步**"** ,**"**確定**"**就可以了 當出現選擇元件畫面時,請將所有選項勾起來。

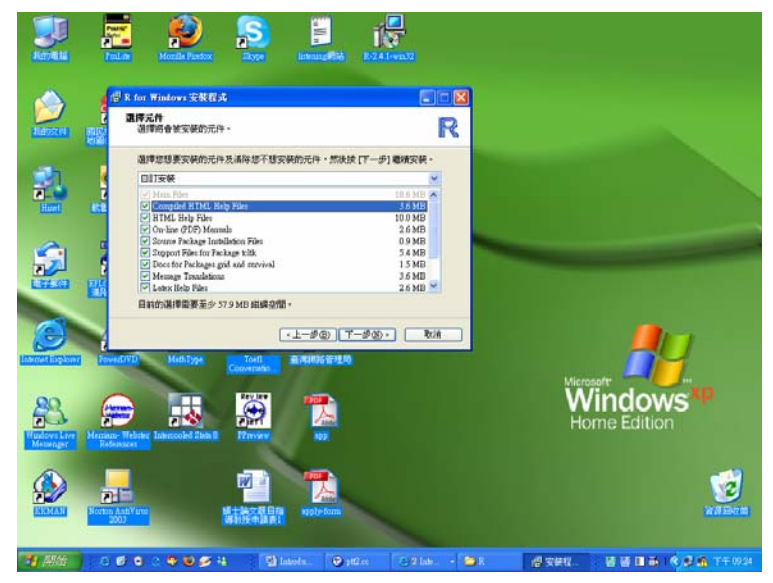

### 安裝完畢後,進入 R 的程式

R 2.3 版以後會自動偵測 Windows 預設語言, 所以無法使用英文版

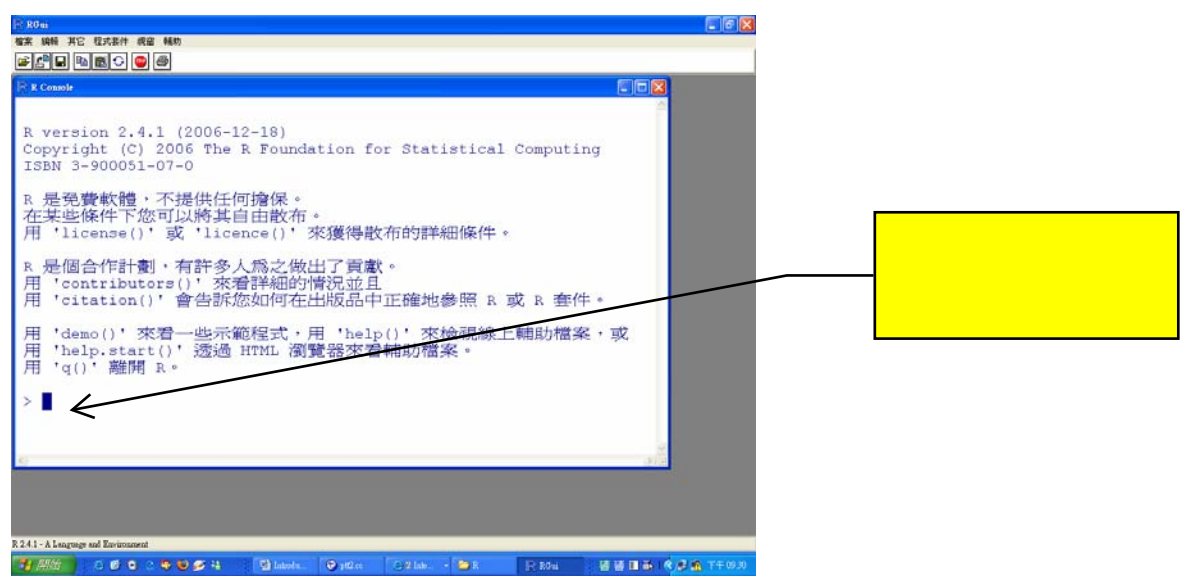

### 選擇 編輯>>GUI 偏好設定

接著會出現此視窗,Console and Pager Colours 可以調整畫面字體顏色。 上面的 Font 以及 size 可以調整字體以及大小

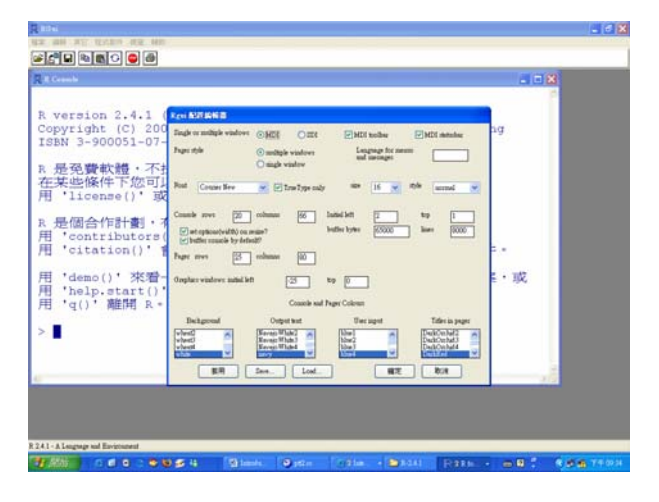

選 程式套件>>安裝程式套件>>往下選到 Taiwan(Taipei)

將所有packages選項全部反白mark起來(滑鼠按住第一個 然後往下捲 把所有選 項都用藍色括起來)>>確定>>接下來程式會下載 R 的所有數學函式庫,需要一段 時間才會下載完 (有幾百 mega)

可以打字進去命令視窗代表已經更新完,這時候就可以關掉程式了 他會問你 save workspace image? 選 yes 存檔位址請不要更改。

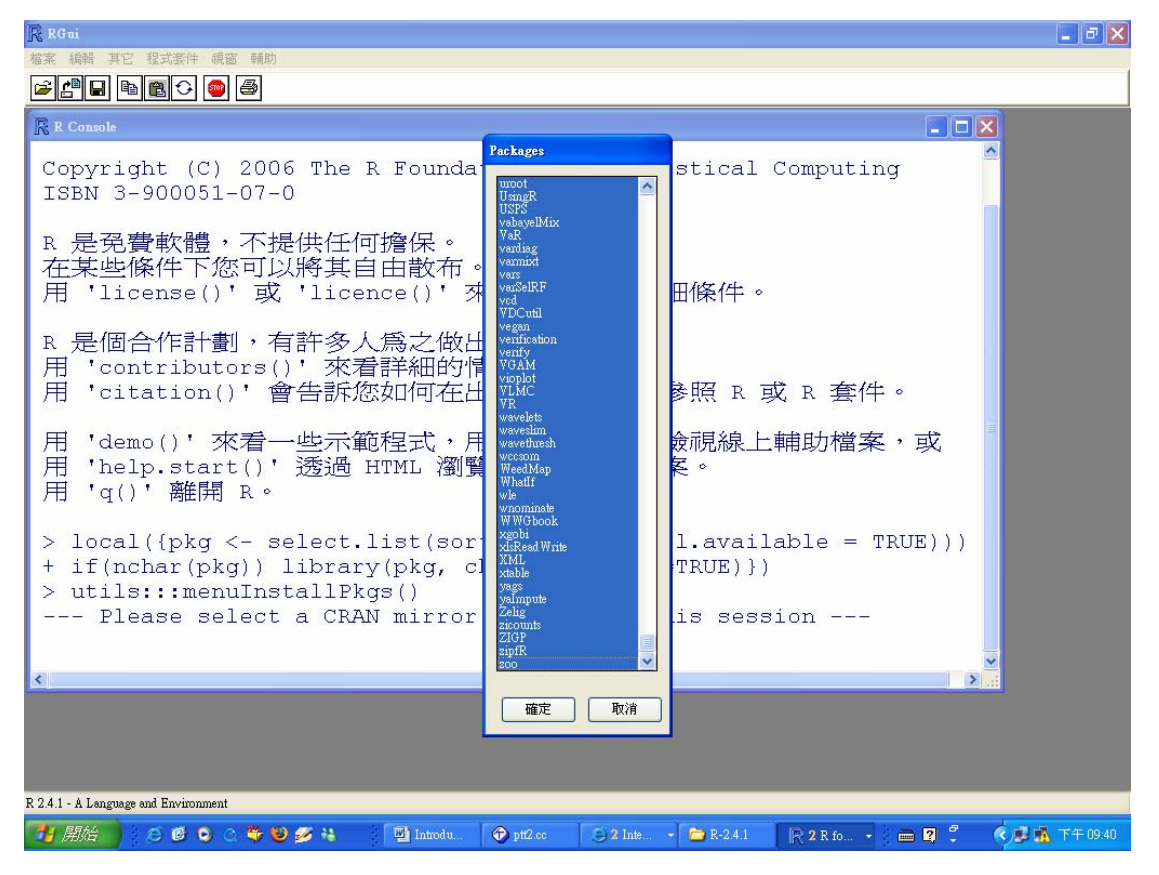

### 3. Internet Resources of R

回到 <http://cran.csie.ntu.edu.tw/>

- 1. 點[Contributed](http://cran.csie.ntu.edu.tw/other-docs.html) 有許多教授編寫的講義
- 2. 點 Manuals 是官方版的手冊
- 3. 點[Packages](http://cran.csie.ntu.edu.tw/src/contrib/PACKAGES.html) 捲到下方Available Bundles and Packages

這是 R 裡面所有函式庫的原始程式碼

舉例來說,我們找到 quantreg Quantile Regression 這個 package 點選之後出現以下畫面

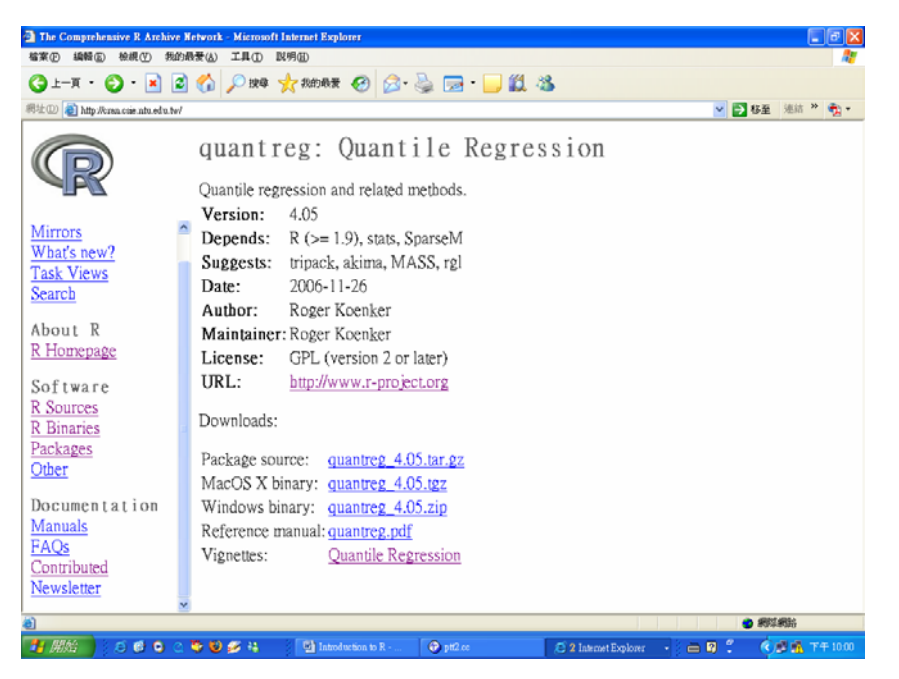

此中包含了這個 package 的資訊, 此 package 即是由 quantile regression 的發明者 Roger Koenker 教授所寫撰寫的程式

Reference manual 即可下載這個 package 的操作手冊(但不一定每個 package 的作 者都這麼好心還特地編一份該 package 的講義)

Windows binary 以及 Package source 就可以下載其原始程式碼。對程式高手來說 這是很重要的資源。